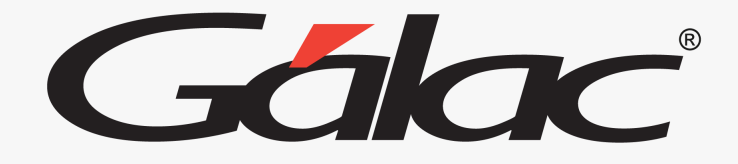

NH

### **Sistema Nómina**

**Cálculo del retroactivo por aumento de sueldo sobre nómina cerrada**

## Cálculo de retroactivo por aumento de sueldo

#### **Para realizar el proceso, sigue los pasos enumerados:**

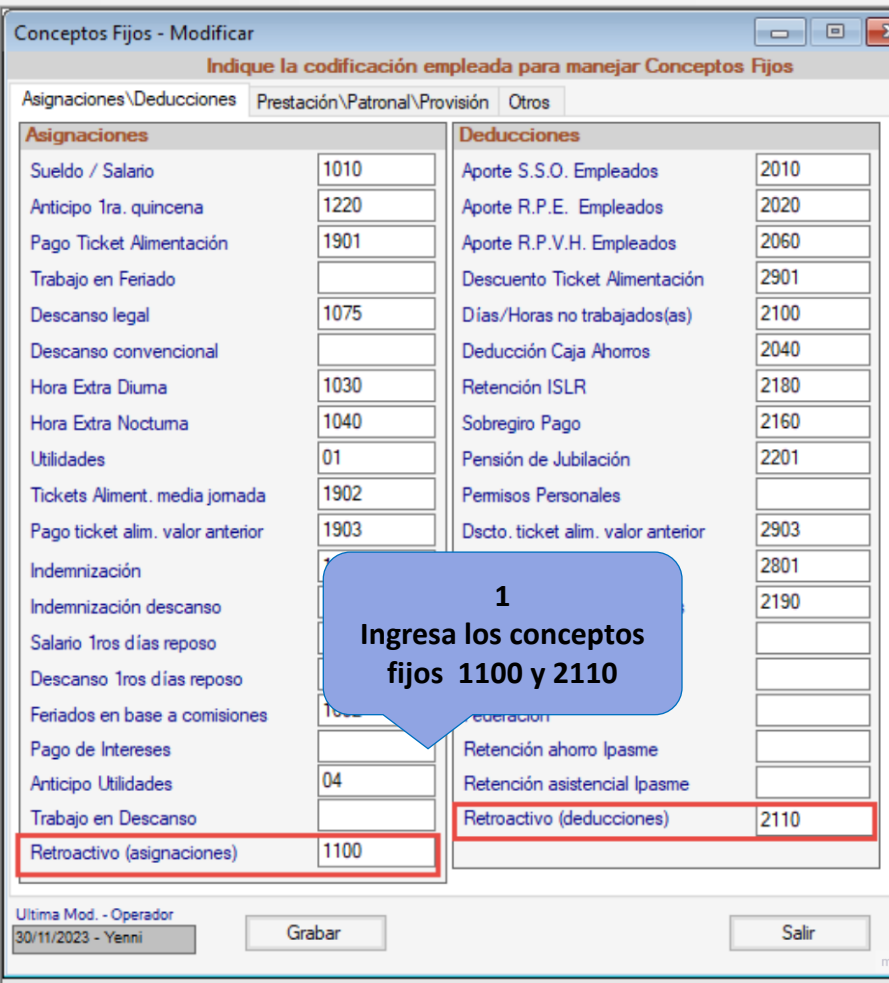

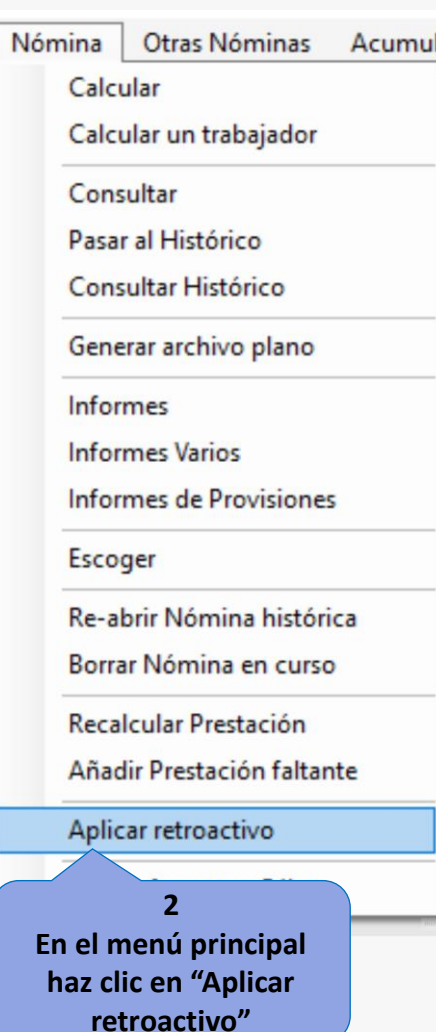

Cálculo Retroactivo

Se ha detectado que hay trabajadores que presentan una variación en su salario y tienen un registro de aumento cuya fecha de vigencia se corresponde a la última nómina cerrada.

Si ejecuta el cálculo de Retroactivo, se grabarán en el módulo AdPersonal las diferencias por el cambio de salario, y las mismas se aplicarán en la siguiente nómina ordinaria a calcular.

¿Desea aplicar el proceso de Retroactivo?.

**3 Ahora haz clic en "Yes o Sí"**

Yes

05/12/2023 2

**No** 

# Cálculo de retroactivo por aumento de sueldo

#### **En el menú principal de "Nómina" haz clic en "Calcular"**

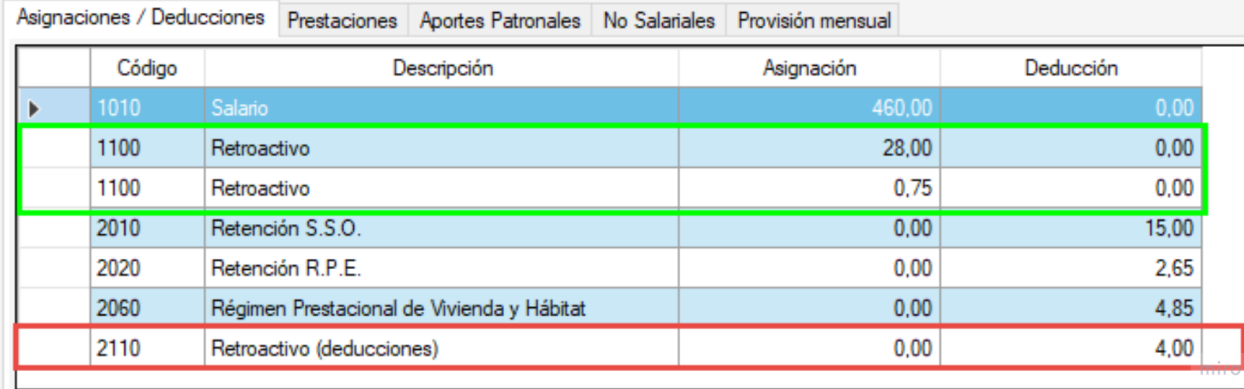

**4 Podrás observar el cálculo del retroactivo en la nómina calculada.**

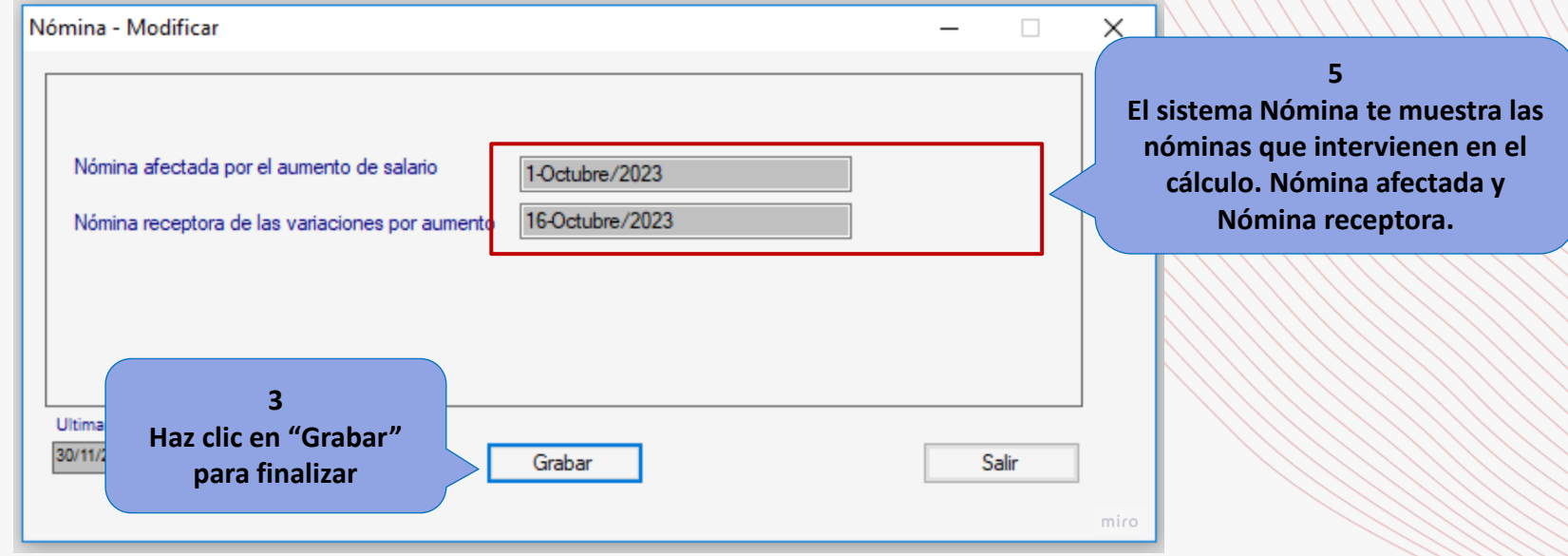

05/12/2023 3

### **Configuración**

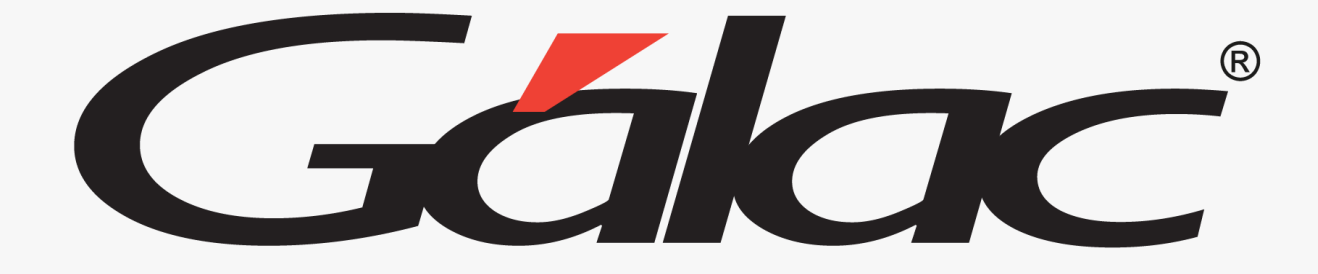

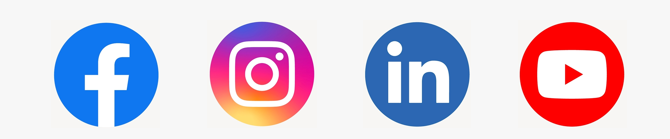

¡Síguenos en nuestras Redes Sociales!

05/12/2023 4